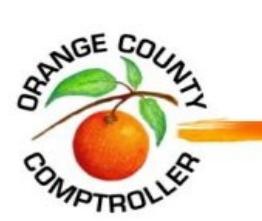

# **2021 ONLINE PETITION FILING TUTORIAL**

**Orange County Value Adjustment Board** 

**CONTACT INFORMATION Value Adjustment Board Post Office Box 38 Orlando, FL 32802-0038** 

**Or** 

**109 E Church Street, Suite 450, 4th Floor Orlando, FL 32801 Phone: 407-836-5447 Fax: 407-836-5382 Email: <vab@occompt.com> Web: [Comptroller VAB Webpage](https://www.occompt.com/vab/)**

#### **Welcome!**

**Your Value Adjustment Board (VAB) petition may be filed online from the convenience of your home or a public computer. All you will need is access to the Internet and about 10 minutes of your time. [If you don't have](vab@occompt.com) access to the Internet, please contact the Clerk of the VAB office at vab@occompt.com or (407) 836-5447 for additional options.** 

 **Important Note: Only petitions for single parcels may be filed online. Those with contiguous parcels must currently be filed by mail. (Refer to Local Administrative Procedures Section 1.D. Single-Joint Petitions Contiguous Parcels which can be found on our [VAB Webpage](https://www.occompt.com/vab/).)** 

#### **GETTING STARTED**

**Log on to [2021 Axia Web Portal](https://vab.occompt.com/2021) and click on "File a New Petition."** 

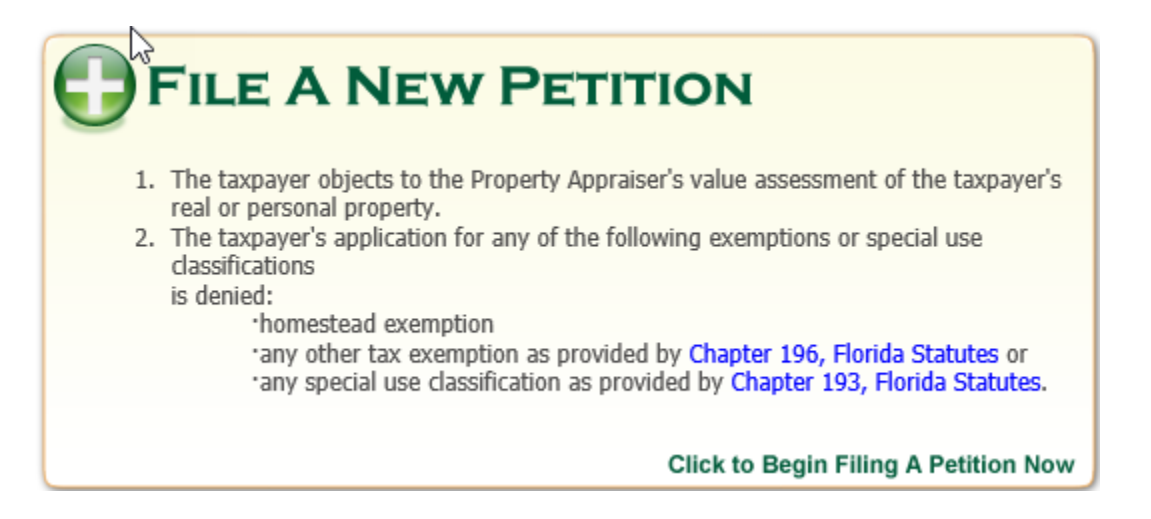

**Read over the "Welcome to the Axia Petition Wizard" page. This information is designed to give a brief overview of how the online petition filing process works and also provides helpful tips which may assist you in filing your petition. Once you finish reading this information, click on "I Agree and Wish to Continue."** 

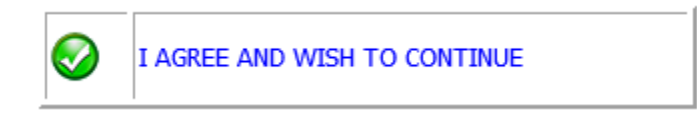

#### **FILE YOUR PETITION**

#### **You are now ready to file your petition!**

#### **Step #1**

 **owner. Once you have taken this step, most of the petition is completed for you! Review the In order to begin filing, enter the property owner's last name followed by first name. As you begin typing, several other names will appear. Just move your cursor to 'click' on the correct information to ensure you have selected the correct property.** 

 **(TPP) account number, including dashes. As you begin entering the number, property names As an alternative option, you may choose to enter the parcel ID or tangible personal property will pop up directly below. When you see the property owner's name, click on that name.** 

 **Appraiser has not finalized the data on the parcel or account. Please submit a completed, signed NOTE: If the property owner's name does not appear, please double check your entry of the number for accuracy. If it is correct, it could be that the parcel or account is new and the Property and dated hard copy DR486 petition form to the VAB Clerk.** 

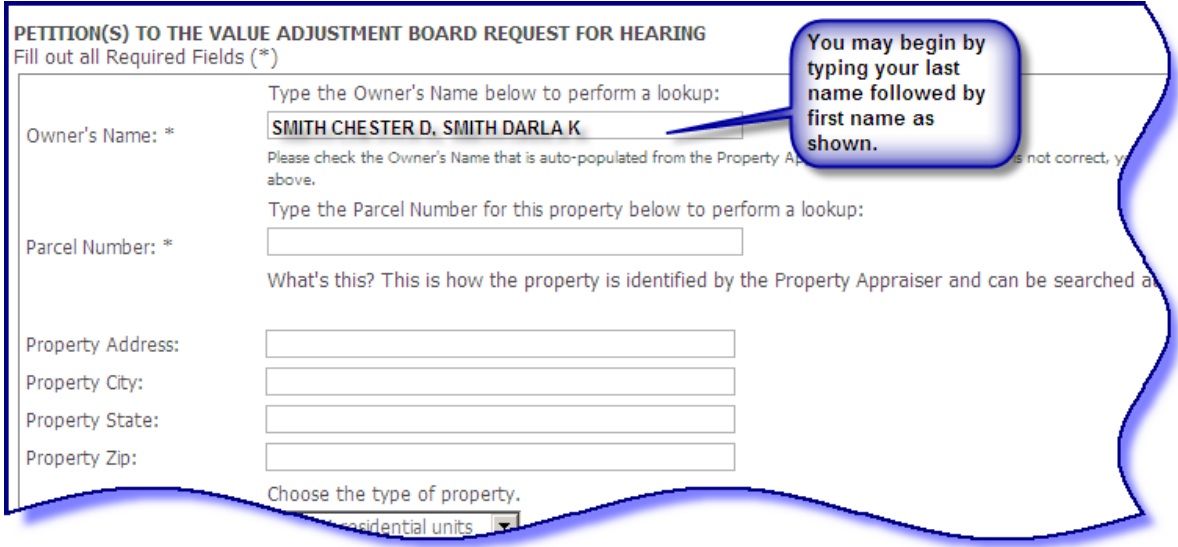

#### **Step #2**

 **let us know your contact preference. Would you prefer we contact you by email, U.S. mail, or The remaining fields contain information needed for various mailings to you. It is very important that you ensure your mailing address is correct. If you are a licensed representative or attorney, you must include your professional license or bar number. A Letter of Authorization or Power of Attorney is required if you are an unlicensed representative acting on behalf of a property owner or you are not an employee of the property owner. We will also need a day time phone number where you may be reached. An email address is needed to complete the petition online. If you do not have an email address you can create a free email account at [Yahoo](https://login.yahoo.com/account/create?.lang=en-US&.intl=us&.src=yhelp) or [Gmail.](https://accounts.google.com/signup/v2/webcreateaccount?flowName=GlifWebSignIn&flowEntry=SignUp) Please fax?**

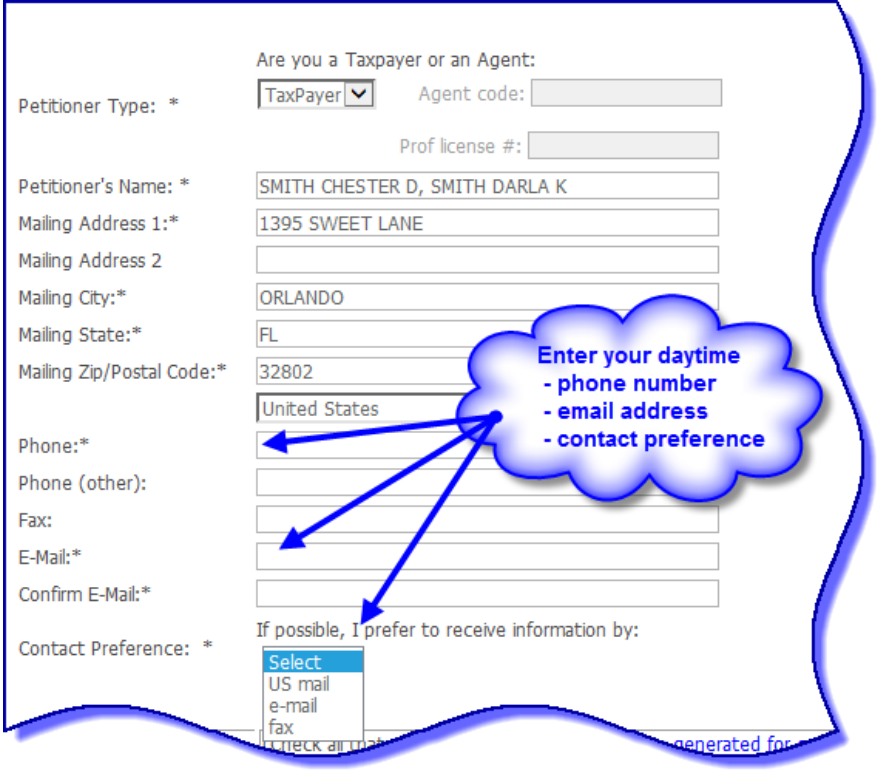

#### **Step #3**

**Click on the correct box to select your appeal. If you are filing for denial of exemption, please select the exemption type from the drop-down box. If filing for denial for late filing of exemption or classification, be sure to upload the date stamped copy of your application to the Property Appraiser's Office (PAO).**

**NOTE: Selecting multiple boxes will result in multiple petitions and increase the total filing fee.**

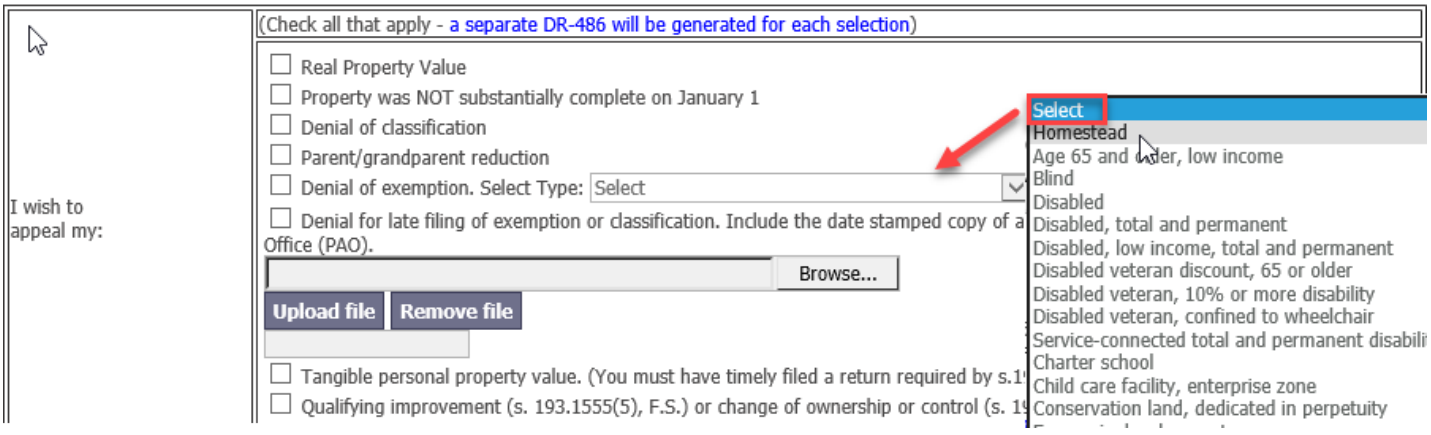

**If you sold your home and are filing for portability, move to the next section which provides the opportunity to file a portability petition. Be sure to select the box 'I want to file a Portability Petition.'**

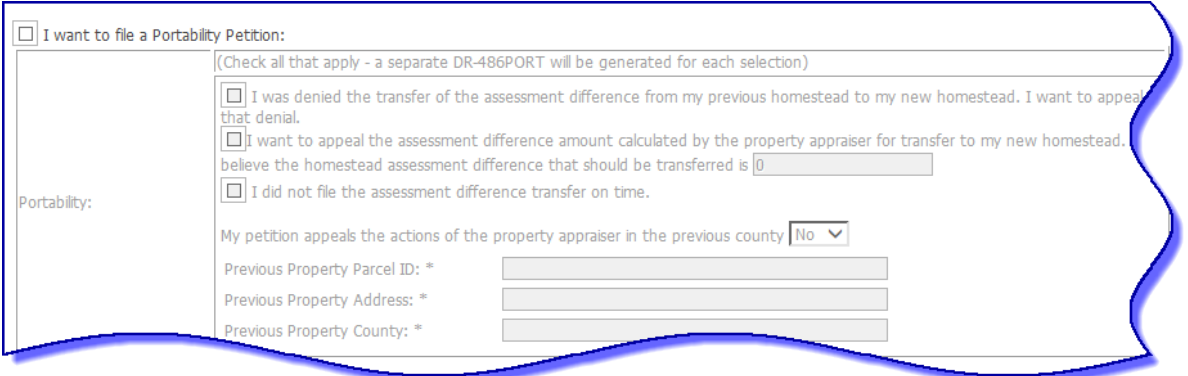

#### **Step #4**

**Complete Part 3 if you are the property owner representing yourself. Complete Part 4 if you are the property owner's employee, a licensed agent, or an attorney. Please note, all licensed representatives must include their professional license or bar number. Complete Part 5 if you are an authorized unlicensed representative. Pursuant to [Section 194.011, Florida Statutes,](http://www.leg.state.fl.us/statutes/index.cfm?App_mode=Display_Statute&Search_String=&URL=0100-0199/0194/Sections/0194.011.html) please upload a valid written Letter of Authorization or Power of Attorney from the property owner.** 

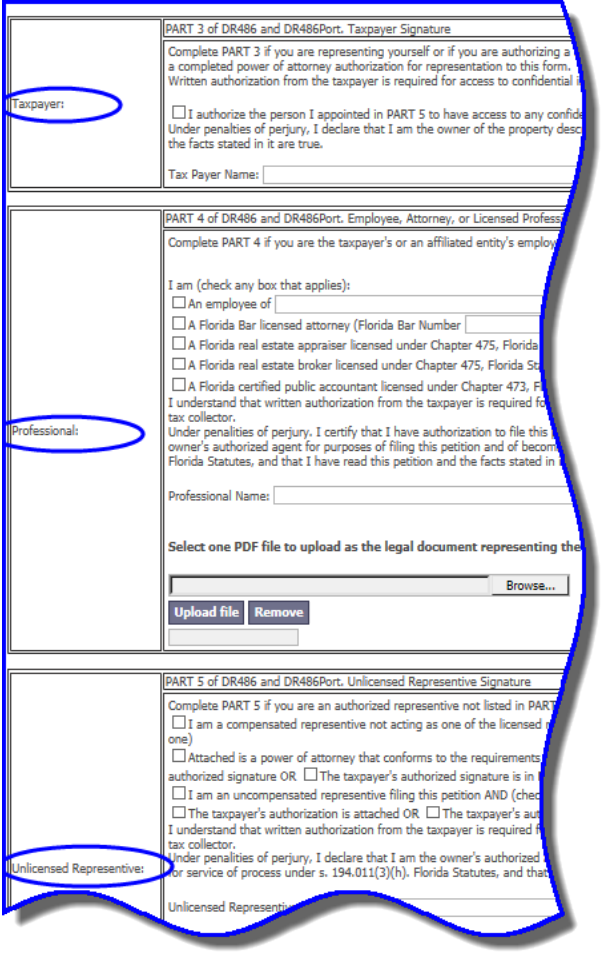

#### **Step #5**

**Let us know how much time you think you will need to present your evidence to the Special Magistrate. Also, indicate any dates when you are not available for a VAB hearing. You can move between months by clicking on the arrows.** 

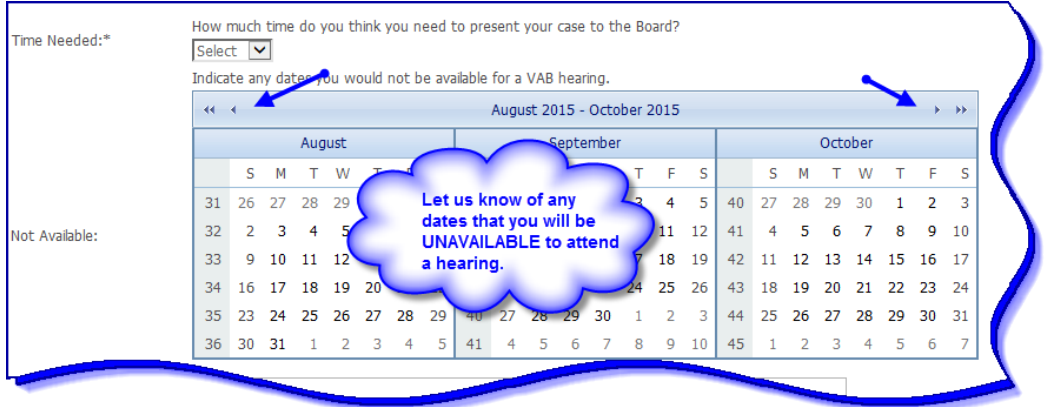

**Indicate by checking the box if you will not attend the hearing. Please note, you do not have to select dates you would not be available for a VAB hearing if you plan on not attending the hearing.** 

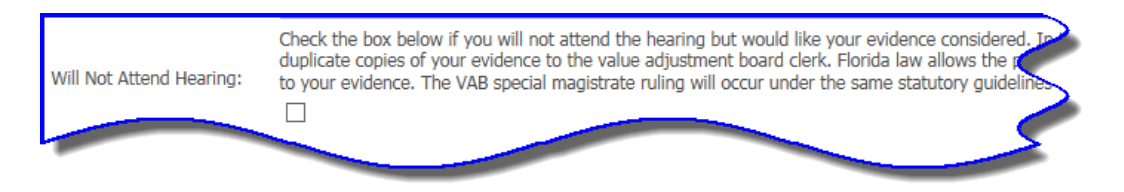

#### **Step #6**

**You are now ready to electronically sign your petition. Once you have finished filling out your petition, you must click on the "Submit" button on the bottom of the page.** 

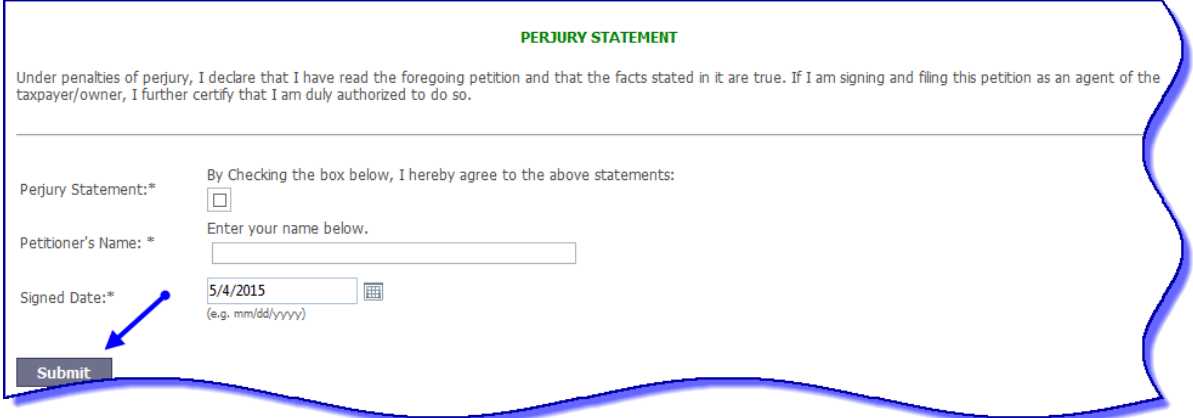

### **Step #7**

 **to submit payment for the filing fee. If you have any questions or concerns, please contact the Once you have clicked on submit, the following payment screen will appear. You are now ready VAB Clerk at <vab@occompt.com> or (407) 836-5447. Pursuant to [Section 194.013, Florida](http://www.leg.state.fl.us/statutes/index.cfm?App_mode=Display_Statute&Search_String=&URL=0100-0199/0194/Sections/0194.013.html) [Statutes,](http://www.leg.state.fl.us/statutes/index.cfm?App_mode=Display_Statute&Search_String=&URL=0100-0199/0194/Sections/0194.013.html) your petition is NOT considered filed until your payment has been received by the VAB Clerk.** 

**Important Note: Should you need to step away and submit payment at a later time, you will need to write down your Transaction Number and Password provided at the top of the page. Your User ID will be the same as the Transaction Number provided to you in the top left corner of the payment notice screen.** 

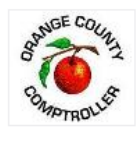

**Orange County Comptroller** 201 South Rosaimt<br>Post Office Box 38 Orlando, Florida 32802 Telephone (407) 836-5447<br>Fax (407) 836-5382 Email vab@occompt.com Orange County Comptroller

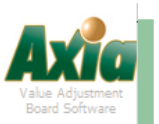

#### **Your Petitions**

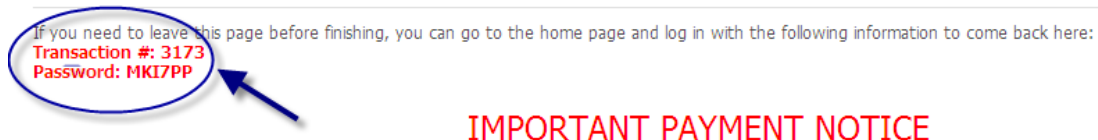

**IMPORTANT PAYMENT NOTICE** 

Your petition is NOT considered filed until your payment has been received by the Orange County Value Adjustment Board. Please make checks payable to Orange County BCC and mail to the Value Adjustment Board, P.O. Box 38, Orlando, FL 32802-0038 or overnight delivery to Value Adjustment Board, 201 South Rosalind Avenue, Fourth Floor, Orlando, FL 32801. Please be sure to note your Transaction number on your check.

#### **The following describes your options to submit:**

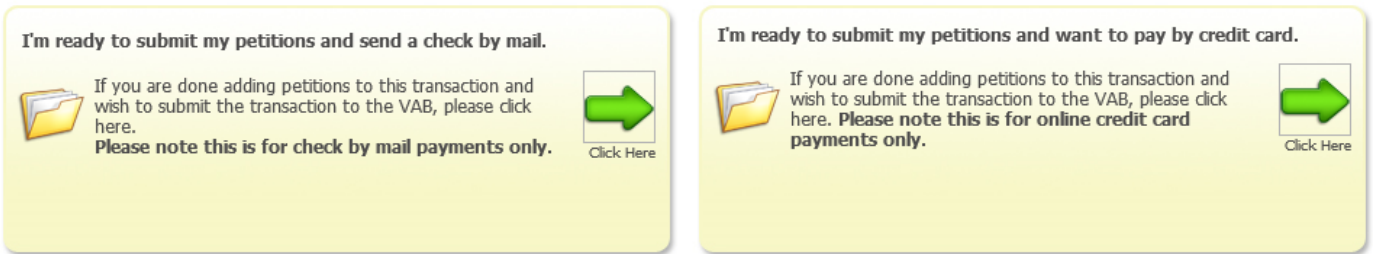

**I'm ready to Submit My Petition(s) and Send a Check by Mail – This option is for petitioners who are finished and want to send payment in by check or money order. Checks/Money Orders can be made payable to Orange County BCC and mailed to the Value Adjustment Board Office, P.O. Box 38, Orlando, FL 32802-0038. Please be sure to write your User ID or Transaction Number on your check/money order. NOTE: Pursuant to [Section 194.013, Florida](http://www.leg.state.fl.us/statutes/index.cfm?App_mode=Display_Statute&Search_String=&URL=0100-0199/0194/Sections/0194.013.html)  [Statutes,](http://www.leg.state.fl.us/statutes/index.cfm?App_mode=Display_Statute&Search_String=&URL=0100-0199/0194/Sections/0194.013.html) PAYMENT IS DUE AT THE TIME OF PETITION FILING. PAYMENT MUST BE IN VAB CLERK'S OFFICE NO LATER THAN 5 P.M. ON THE PETITION FILING DEADLINE DATE. AT THIS TIME, WE ANTICIPATE THE 2021 FILING DEALDINE TO BE SEPTEMBER 17, 2021. PLEASE MONITOR OUR [VAB WEBPAGE](https://www.occompt.com/vab/) FOR UPDATES.** 

**I'm ready to Submit My Petition(s) and Want to Pay by Credit Card – This option is for petitioners who are finished and want to pay by MasterCard or Visa online.** 

**On this page, you will also see the following two options:** 

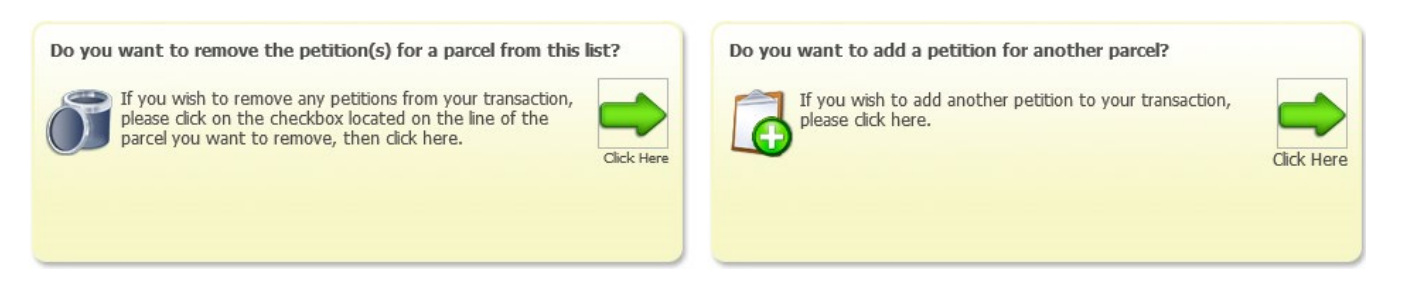

**Do You Want To Remove a Petition From This List? - This option is for a petitioner who has filed a petition in error and would like to remove it from their list of pending petitions.** 

**Do You Want To Add Another Petition? – This option is for a petitioner who wishes to file more than one petition and would like to add another petition to the list of pending petitions. For example, if you are filing a petition for more than one parcel or for more than one appeal reason, you may file the additional petition(s) here.** 

**Important Note: A petitioner does not have the ability to file contiguous parcels by selecting this option. You may file a joint petition by submitting a completed, signed and dated hard copy DR-486 petition form along with a contiguous parcel determination provided to the petitioner by the PAO. Please refer to the [VAB Webpage](https://www.occompt.com/vab/) regarding filing a joint petition for more information.** 

**You will receive a confirmation email shortly after completing your online petition with your Transaction Number and Password.** 

**[If, at any time, you would like to track the status of your petition, you may log on to 2021 Axia](https://vab.occompt.com/2021/)  Web Portal, enter your Transaction Number and Password under "Check Petition Status," and then click on "Log In." You will then view many items including your petition, hearing date(s), the Special Magistrate's recommendation and final decision letters. Let this feature help you track the progress of your petition!** 

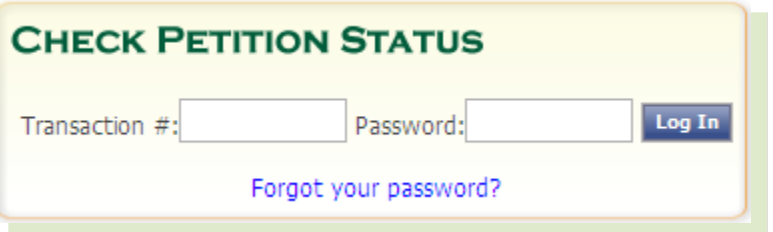

## *You are finished! Congratulations!*

**If you have any questions, concerns, or have experienced any challenges while filing your petition online, please feel free to contact the VAB Clerk at [vab@occompt.com](mailto:vab@occompt.com) or (407) 836-5447.**